# **Managing Containment Markings**

**On this page:**

- [Updating Containment Markings on multiple elements recursively via the highest parent element of the project \(recommended\)](#page-0-0)
- [Updating Containment Markings on a single element](#page-0-1)
- [Updating Containment Markings on multiple elements](#page-1-0)
- [Updating Containment Markings recursively via the parent element](#page-1-1)
- [Updating Containment Markings on multiple elements recursively via the parent element](#page-2-0)

Containment Markings can be displayed on various element types via the **Update** action in the Data Markings & Classification shortcut menu. You can update Containment Markings of individual elements or multiple ones at the same time by selecting multiple elements or recursively via the parent element.

<span id="page-0-0"></span>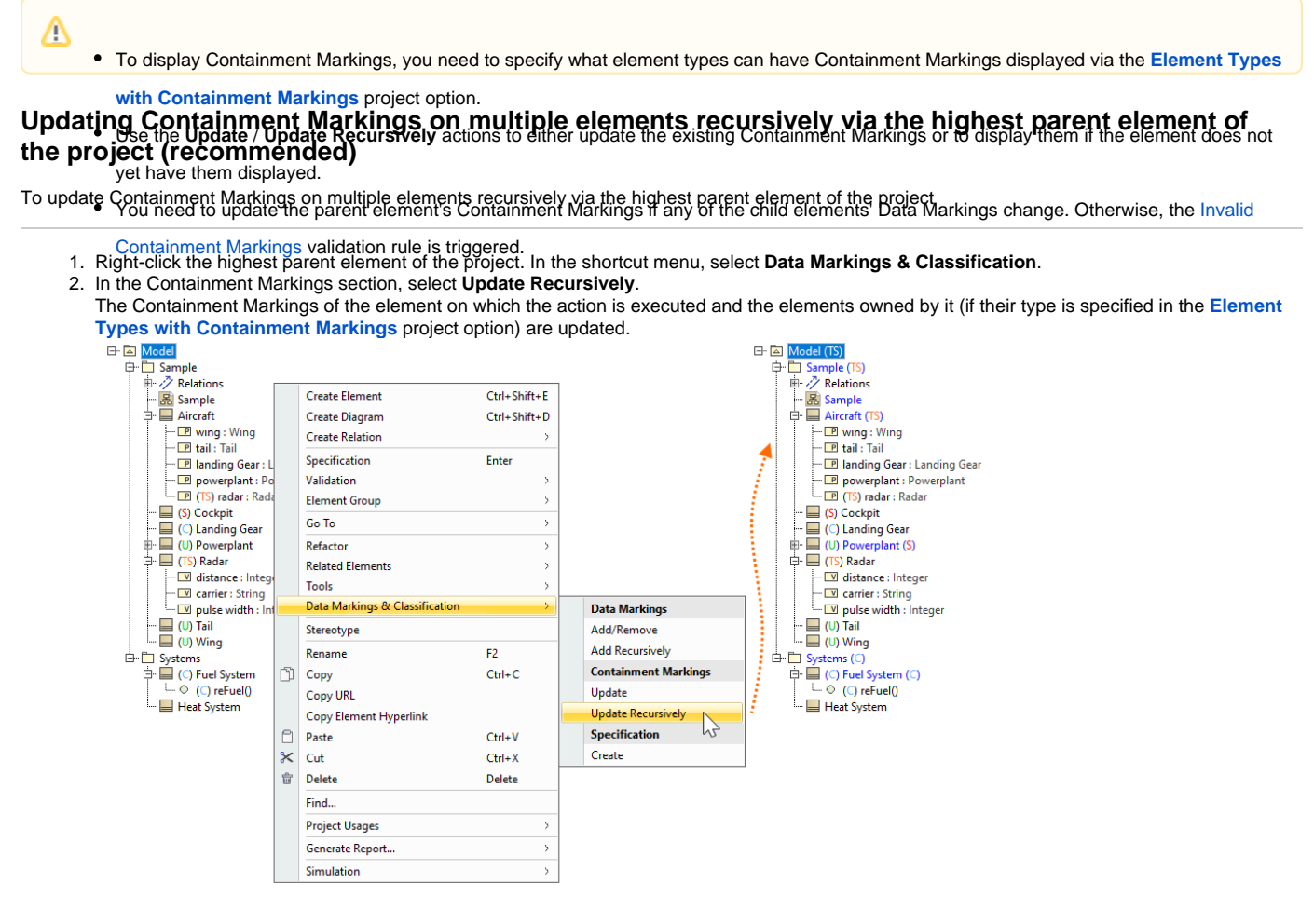

# <span id="page-0-1"></span>**Updating Containment Markings on a single element**

To update Containment Markings on a single element

1. Right-click an element or its symbol. In the shortcut menu, select **Data Markings & Classification**.

#### 2. In the Containment Markings section, select **Update**.

The element's up-to-date Containment Markings are displayed next to the element name.

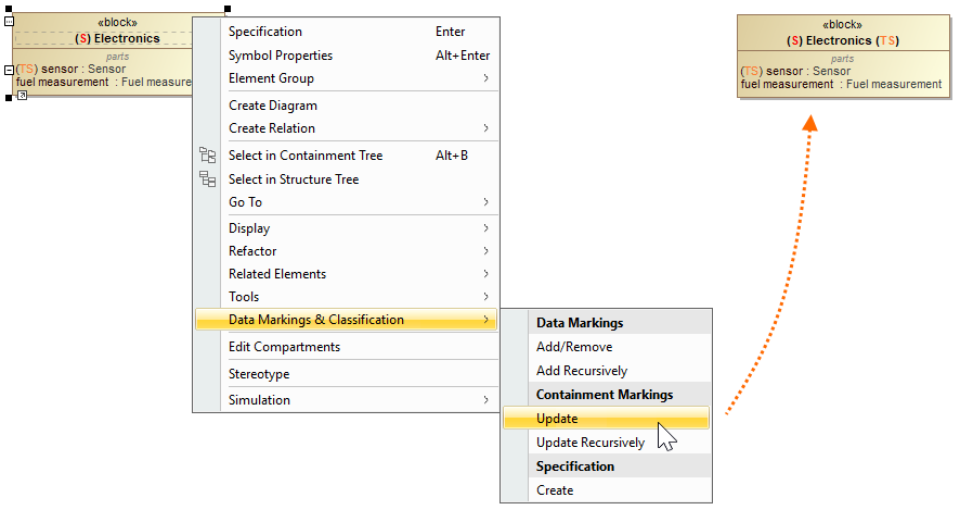

### <span id="page-1-0"></span>**Updating Containment Markings on multiple elements**

To update Containment Markings on multiple elements

- 1. Hold the Ctrl key and select the elements or their symbols whose Containment Markings you want to update.
- 2. Right-click one of the selected elements/symbols. In the shortcut menu, select **Data Markings & Classification**. 3. In the Containment Markings section, select **Update**.
- 
- 

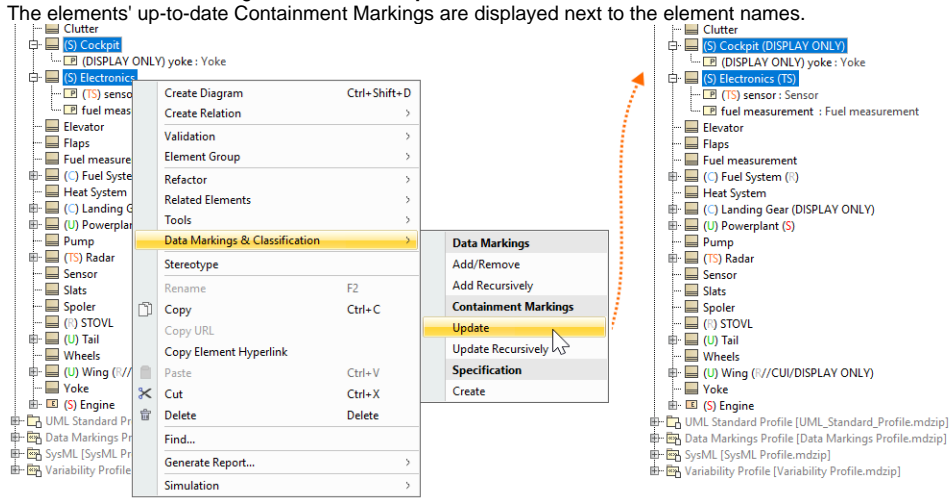

# <span id="page-1-1"></span>**Updating Containment Markings recursively via the parent element**

To update Containment Markings recursively via the parent element

1. Right-click an element or its symbol. In the shortcut menu, select **Data Markings & Classification**.

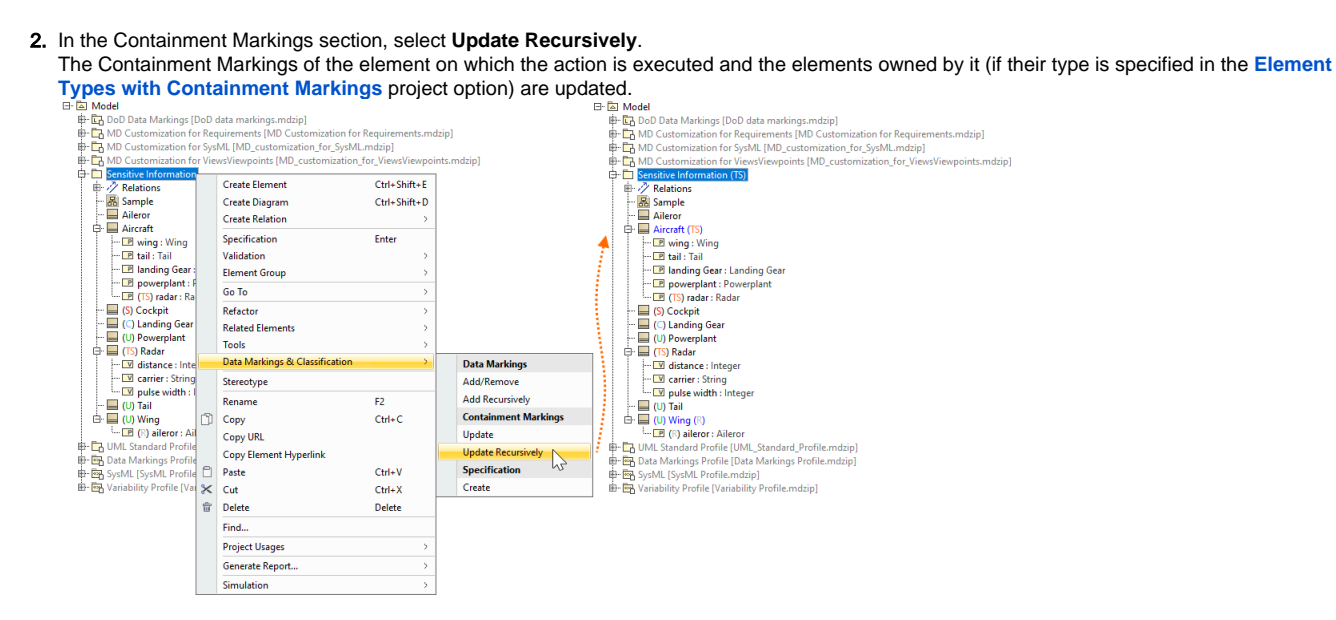

# <span id="page-2-0"></span>**Updating Containment Markings on multiple elements recursively via the parent element**

To update Containment Markings on multiple elements recursively via the parent element

- 1. Hold the Ctrl key and select the elements or their symbols whose Containment Markings you want to update.
- 2. Right-click one of the selected elements/symbols. In the shortcut menu, select **Data Markings & Classification**.
- 3. In the Containment Markings section, select **Update Recursively**.
- The Containment Markings of the elements on which the action is executed and the elements owned by them (if their type is specified in the **[Elem](https://docs.nomagic.com/display/DMP2024x/Specifying+Containment+Markings)**

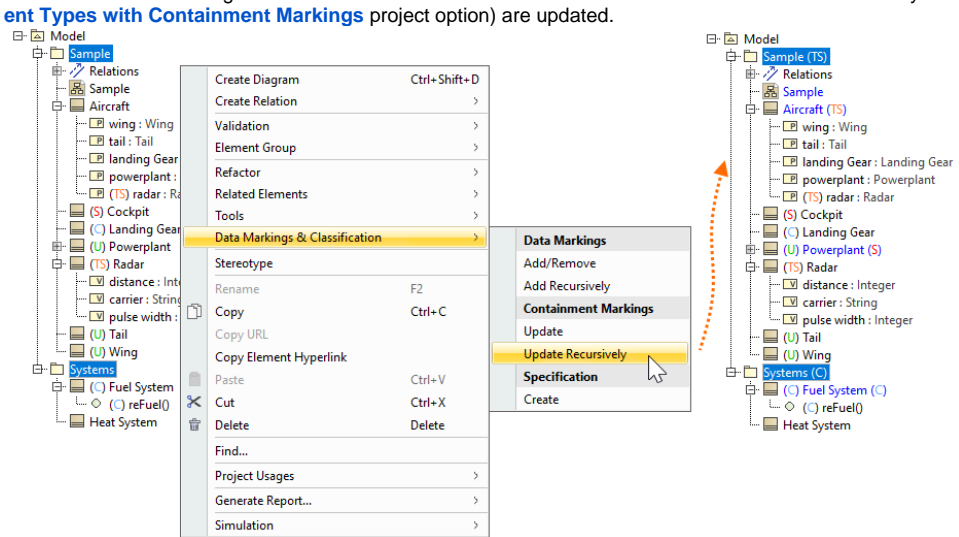